# ИНСТРУКЦИЯ ПО СОЗДАНИЮ ОБЛАКА

RETOYHIK. Https://sites.google.com/site/badanovweb2/home/wikiwall

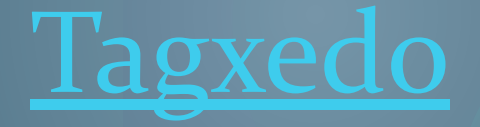

● Сервис Tagxedo - это интерактивное облако из слов. С помощью этого сервиса можно организовать поисковую страничку вашего зтото сероисшитель.<br>сайта, проекта - вы сможете легко превращать любой текст или просто набор слов в облако тегов, быстро менять шрифт, цвет, форму - любые настройки. Облако может формироваться из ваших слов или текста или в нем используются слова с сайта, который вы можете указать при формировании облака. Поиск осуществляется той поисковой машиной, которую вы указали. По умолчанию- это Google. Можете даже облако тегов сделать в форме слова. Возможности ограничиваются лишь вашей фантазией. Tagxedo дает возможность сохранить созданный шедевр в виде активного облака гиперссылок и в качестве рисунка для дальнейшей обработки и использования в оформлении и дизайнерских решениях. Для работы на компьютере должен быть установлен бесплатный плагин компании <u>Микрософт Silverlight</u> Для начала работы регистрация не требуется.

### Начинаем создавать облако слов

#### Welcome to Tagxedo, word cloud with styles

Tagxego turns words -- famous speeches, news articles, slogans and themes, even your love letters -- into a visually stunning word cloud, words individually sized appropriately to highlight the frequencies of occurrence within the body of text.

Gallery Shop Learn

Treate

The following are a few examples to show the versatility of Tagxed bespecially how tightly the words hug the shapes. Feel free to click the pictures and play with them in Tagxedo. If you like QBS MARd Canak Cou must also check out the gallery which has many more candies for your eyes, and read about the 101 Ways to Use Tagxedo.

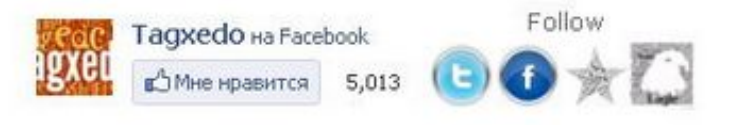

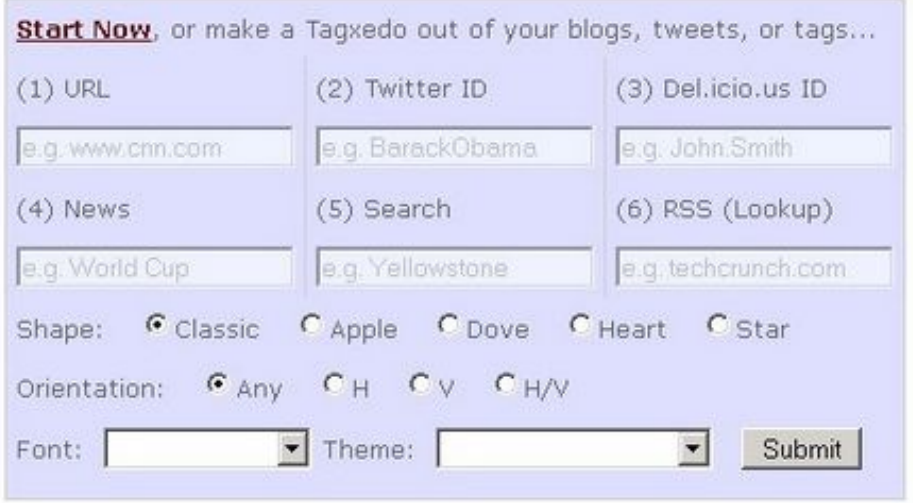

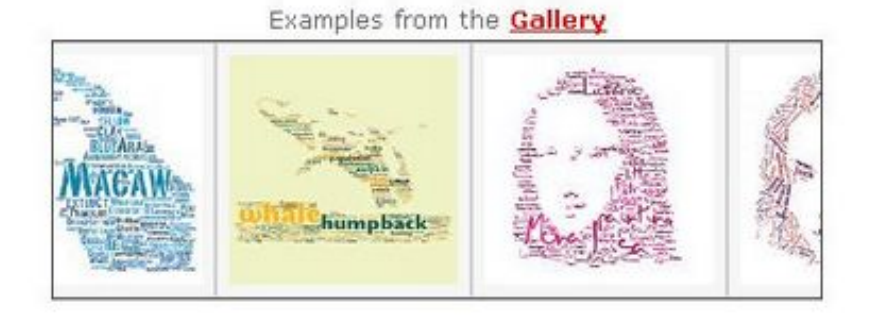

#### Examples from the **Shop**

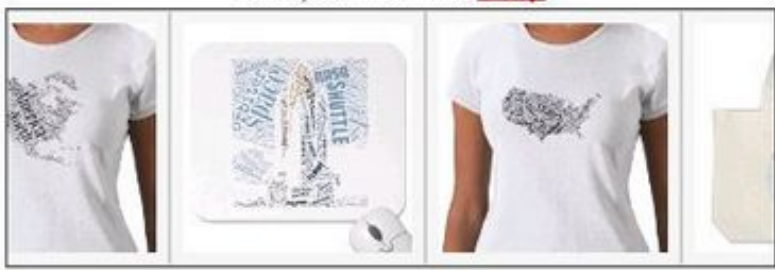

#### Инструментарий сервиса

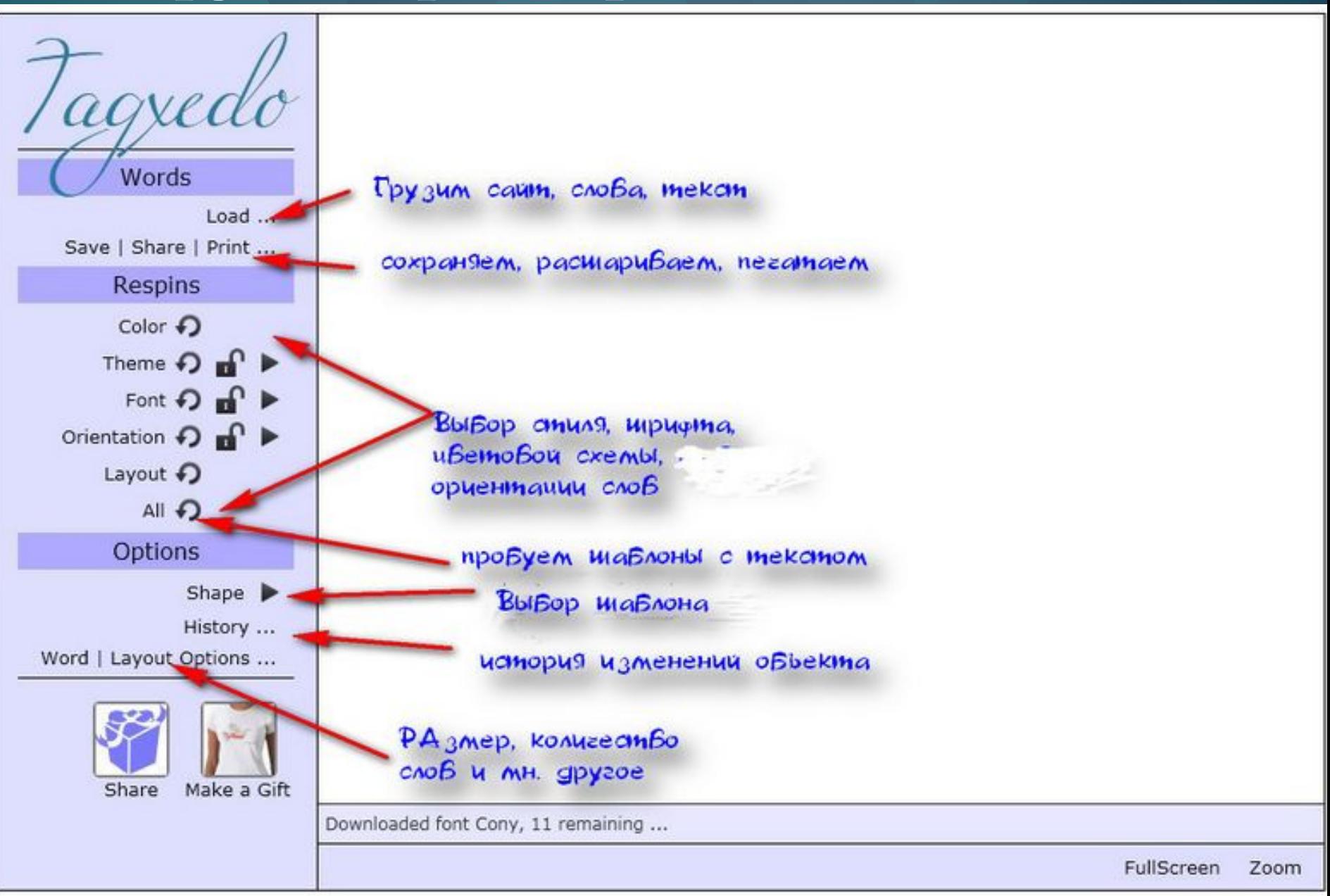

# Ссылка и (или) набор ключевых слов

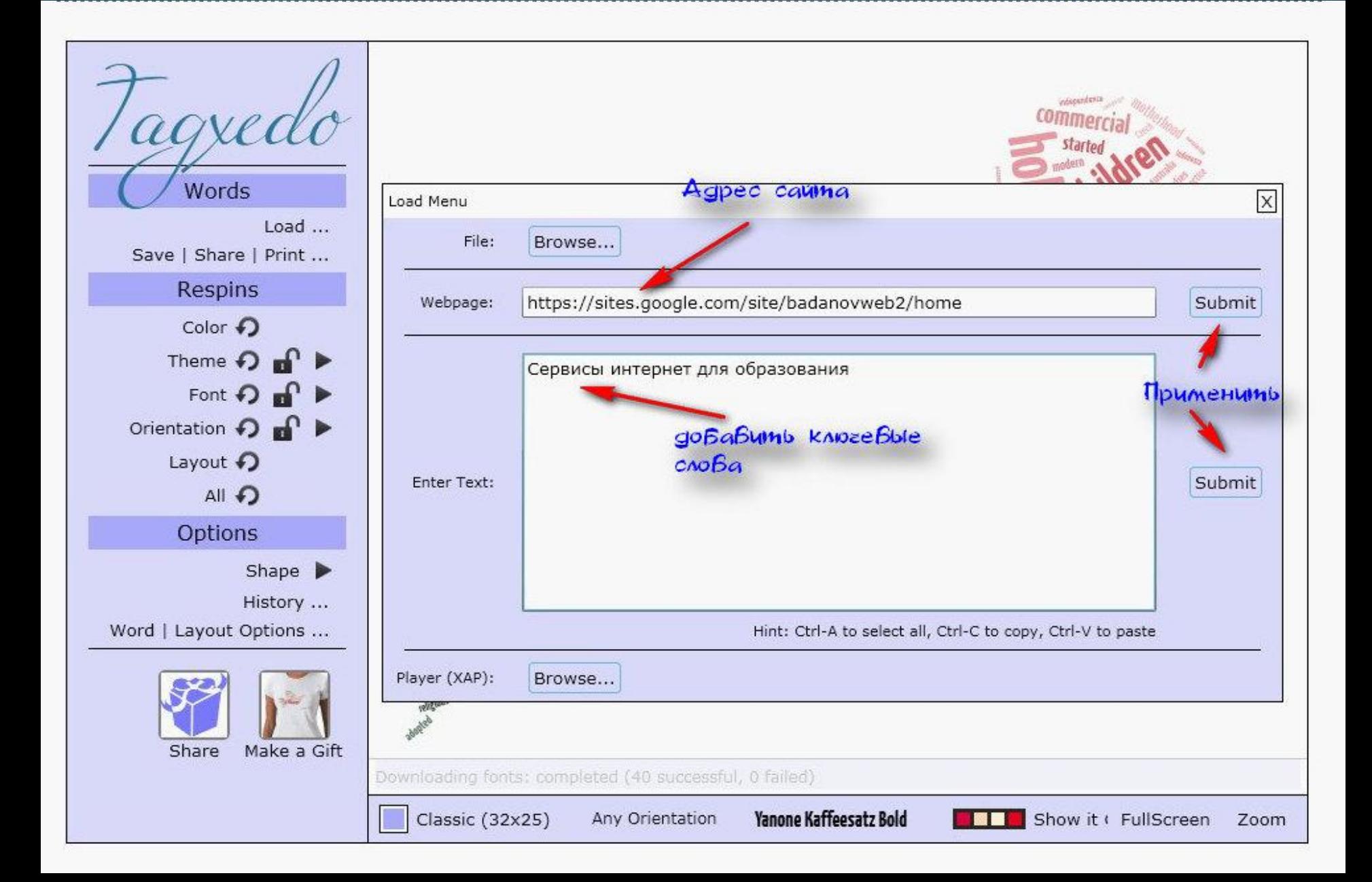

#### Знакомимся с

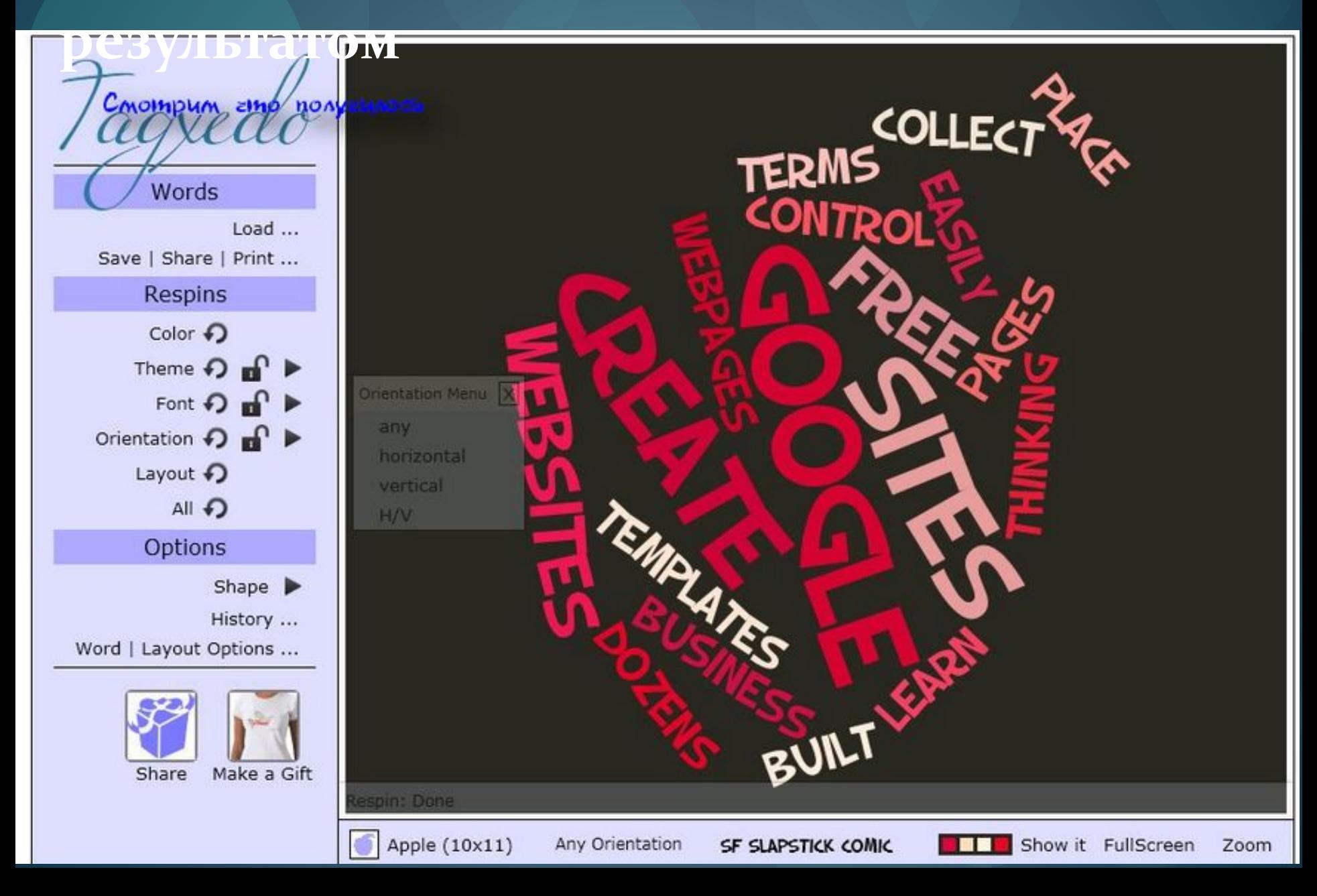

### Меняем параметры цветовой схемы

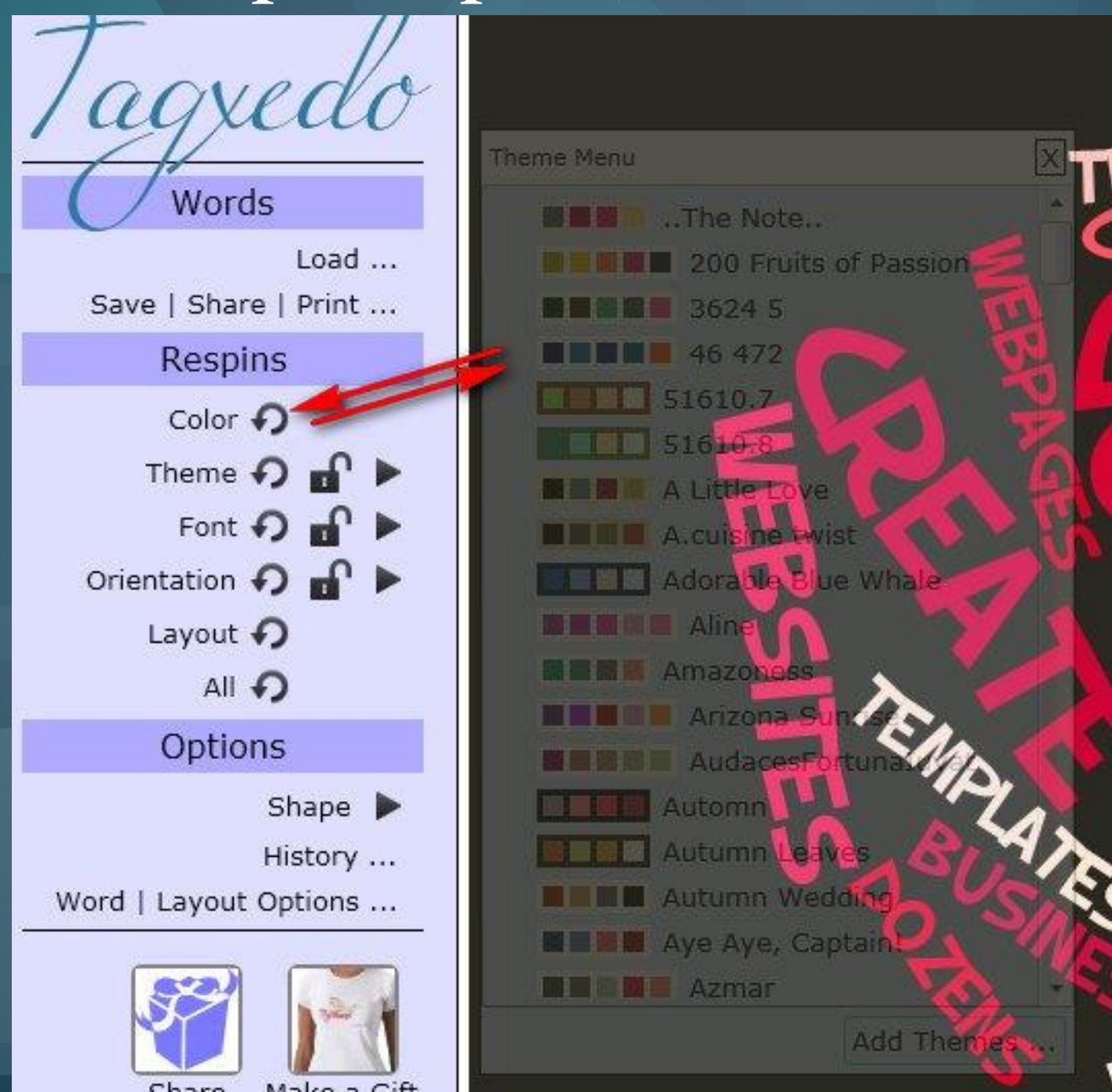

### Меняем шрифт

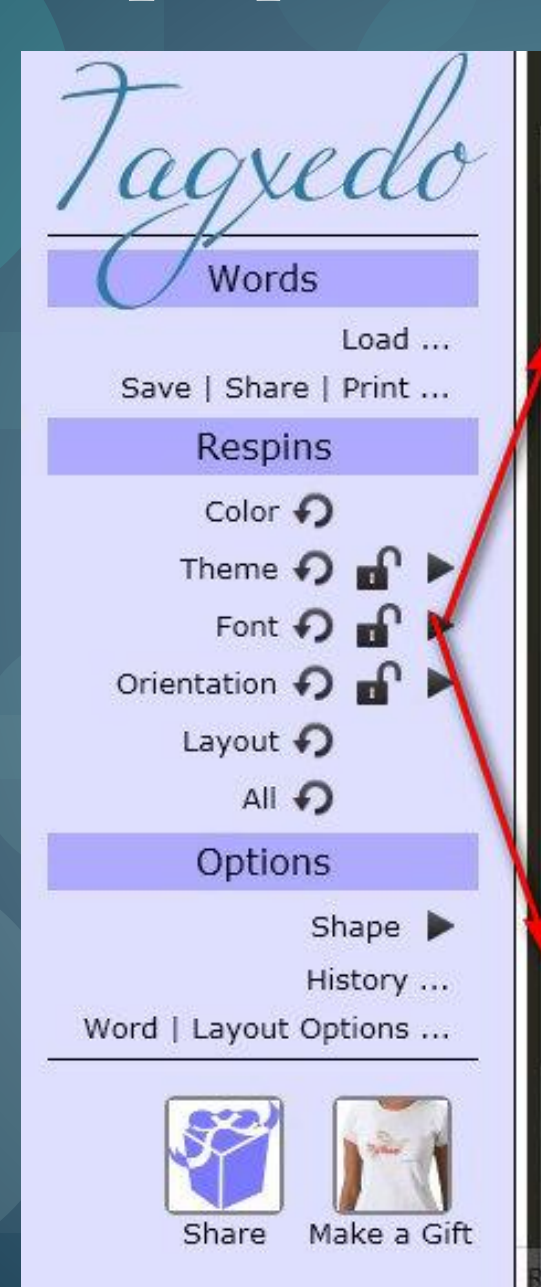

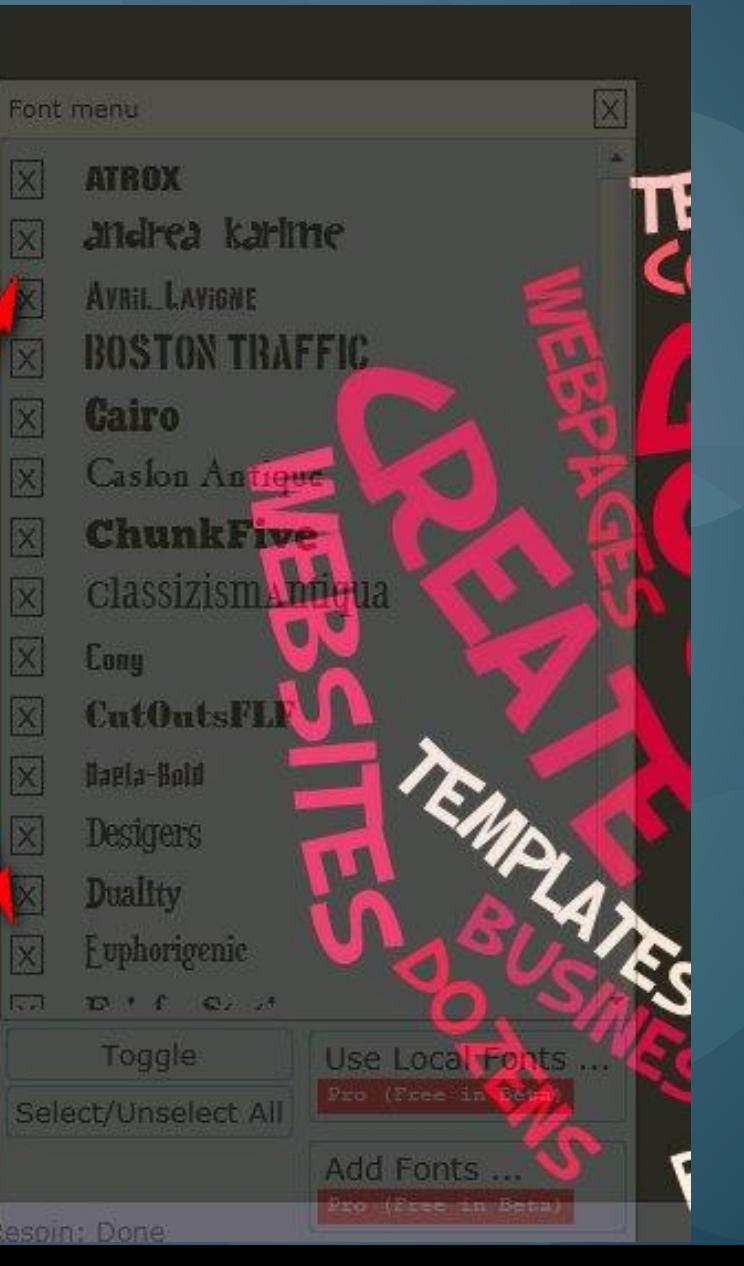

# Шаблон облака

#### Tagxedo - Creator Home | Create | Shop **D'** Shape Menu  $\alpha$ Words **JOY** LOVE Load ... Save | Share | Print ... Respins Apple Color  $\bigcirc$ Theme  $\Omega$  of  $\blacktriangleright$ Font + of b BUISOD GODAN Orientation  $\bigcirc$  of  $\blacktriangleright$ инаблона Layout  $\bigcirc$ All O Options Shape  $\blacktriangleright$ History ... Word | Layout Options ... Classic Cloud (H) ... Classic Cloud (V) ... Edit: Image ... Add Words ... Add Image ... Pro (Free in Beta) Share Make a Gift Apple (10x11) Any Orientation SF SLAPSTICK COMIC Show it FullScreen Zoom **BEE**

MHe HpasuTc: Tweet 2,092

#### Смотрим, что получилось Tagxedo - Creator

**EXAMPLE BOOK** 

Apple (10x11)

Фо $\tau_{\rm C}$ 

BTOD

Any Orientation

Words

Save | Share | Print ...

**Respins** 

Color  $\bigcirc$ 

Orientation  $\bigcirc$   $\bigcirc$ 

Layout  $\bigcirc$ All <sup>2</sup>

Options

Word | Layout Options ...

Share

B gopme SBAOKA

Shape  $\blacktriangleright$ History ...

Make a Gift

Theme  $\bigcirc$  of  $\blacktriangleright$ Font  $\bigcirc$  of  $\blacktriangleright$ 

Load ...

Home Create

августа изображение

сервиса

использовать

SF SLAPSTICK COMIC

позволяе

Shop

исследовательских

MHe HpaBuTC: Tweet

Show it FullScreen

Zoom

2,092

### Меняем параметры

#### Tagxedo - Creator

исследовательских Words  $\overline{\mathsf{x}}$ Option Menu  $Load...$ Word Skip Advanced Layout Save | Share | Print ... 60% Emphasis: **Respins** 150 Maximum Word Count: Color  $\bigcirc$  $\mathbf{r}$ Theme  $\Omega$ 100% Tightness: Font  $\bigcirc$ 50% Color Variation: Orientation  $\bigcirc$ Hard Boundary: Yes **No** Layout  $\bigcirc$ реля Настрочки игрифтоВ All + Use Source Color: Yes **No** Кувшинки Options Allow Replication: Yes No Shape  $\blacktriangleright$ Black White Theme Preference: Any Bright Dark History ... Friendly Friendly Word | Layout Options ... Font Preference: Any 1 Any 2 Any 3 All Accept Reset использовать Share Make a Gift Apple (10x11) Any Orientation SF SLAPSTICK COMIC Show it FullScreen Zoom **BB** 

MHe Hpasurci St Tweet

2.092

Shop

Create

Home

# Делимся информацией в социальных сетях

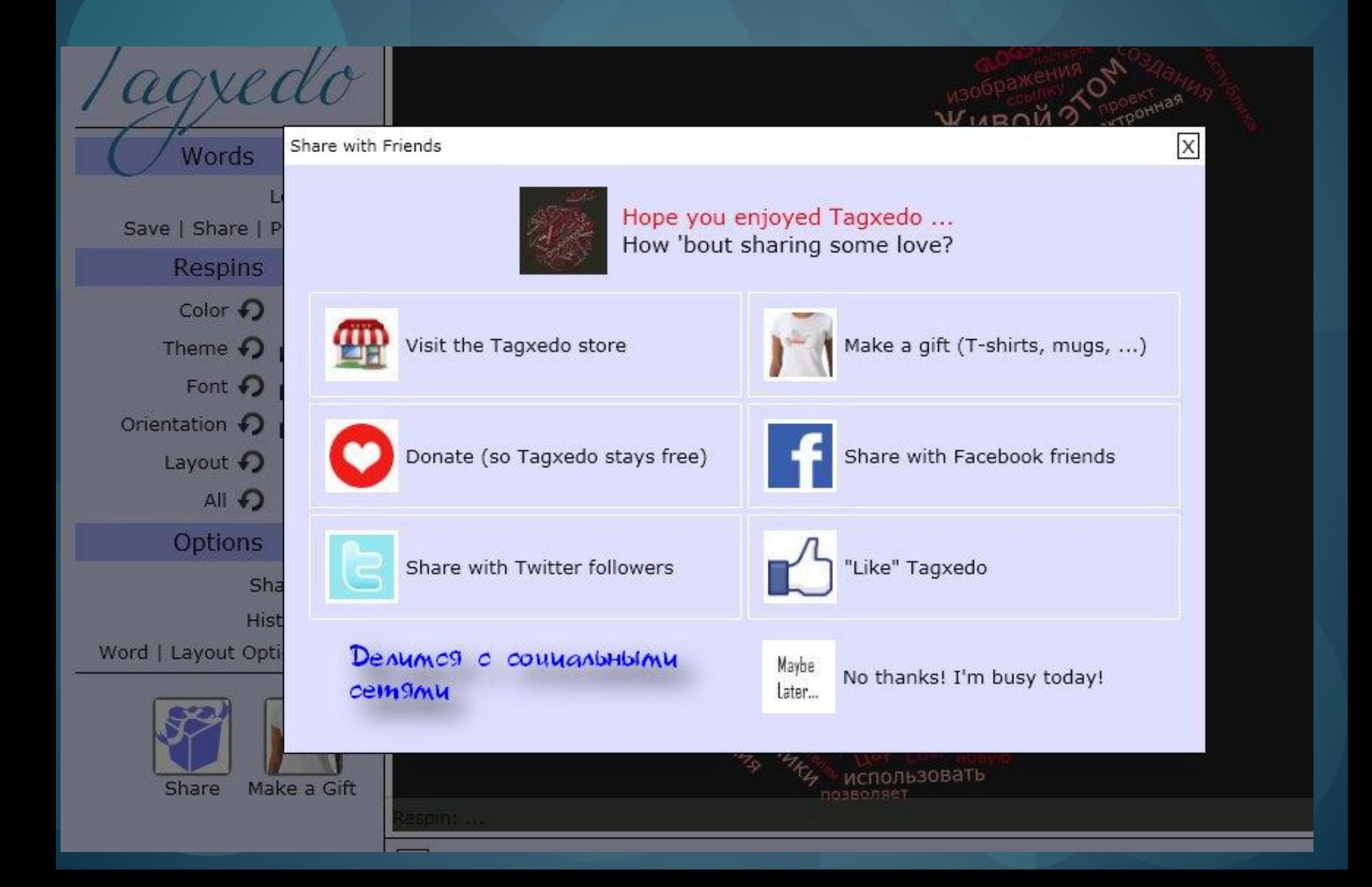

### Выбираем качество изображений при сохранении

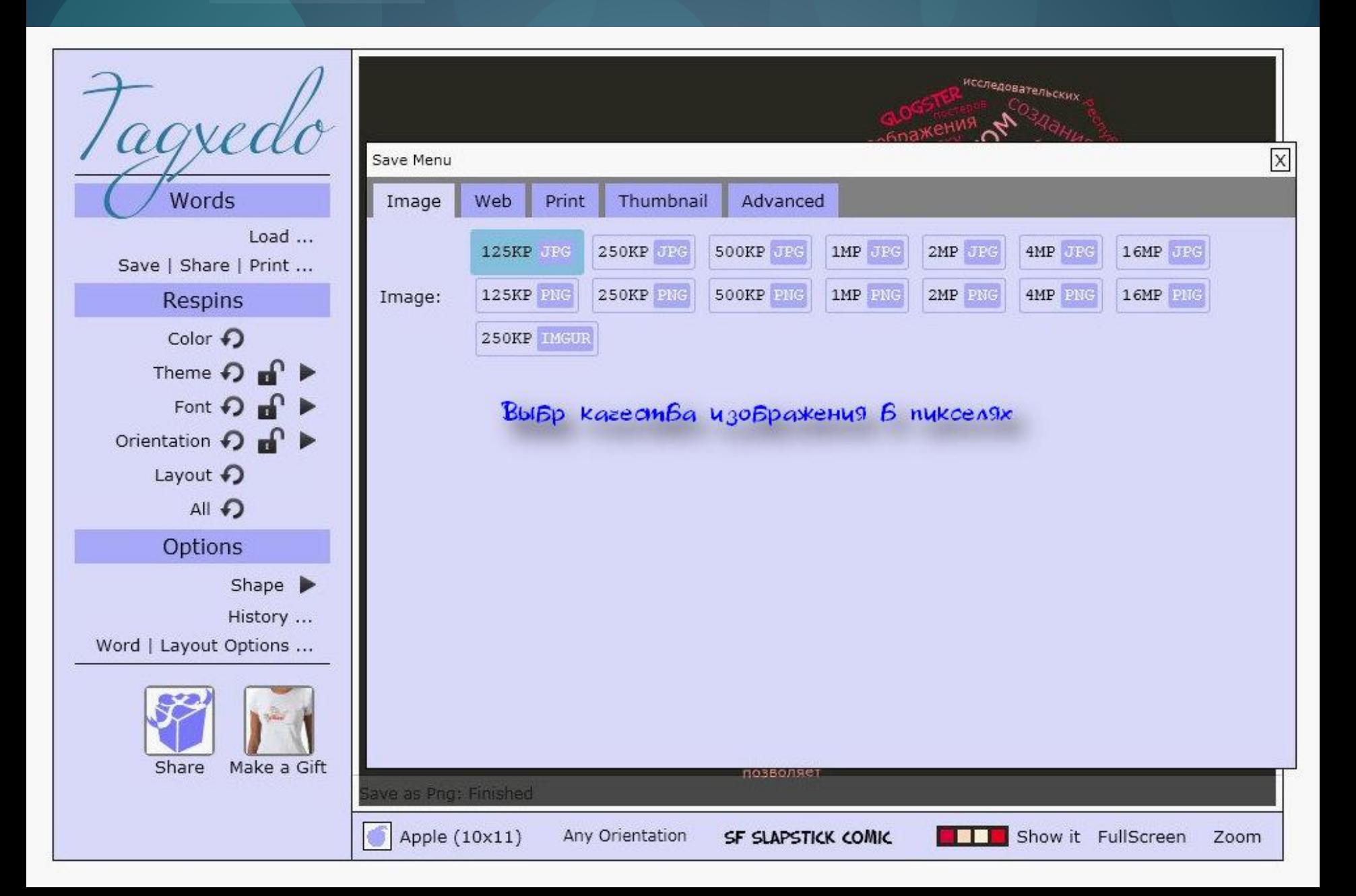

#### Получаем ссылку и код для встраивания на сайт

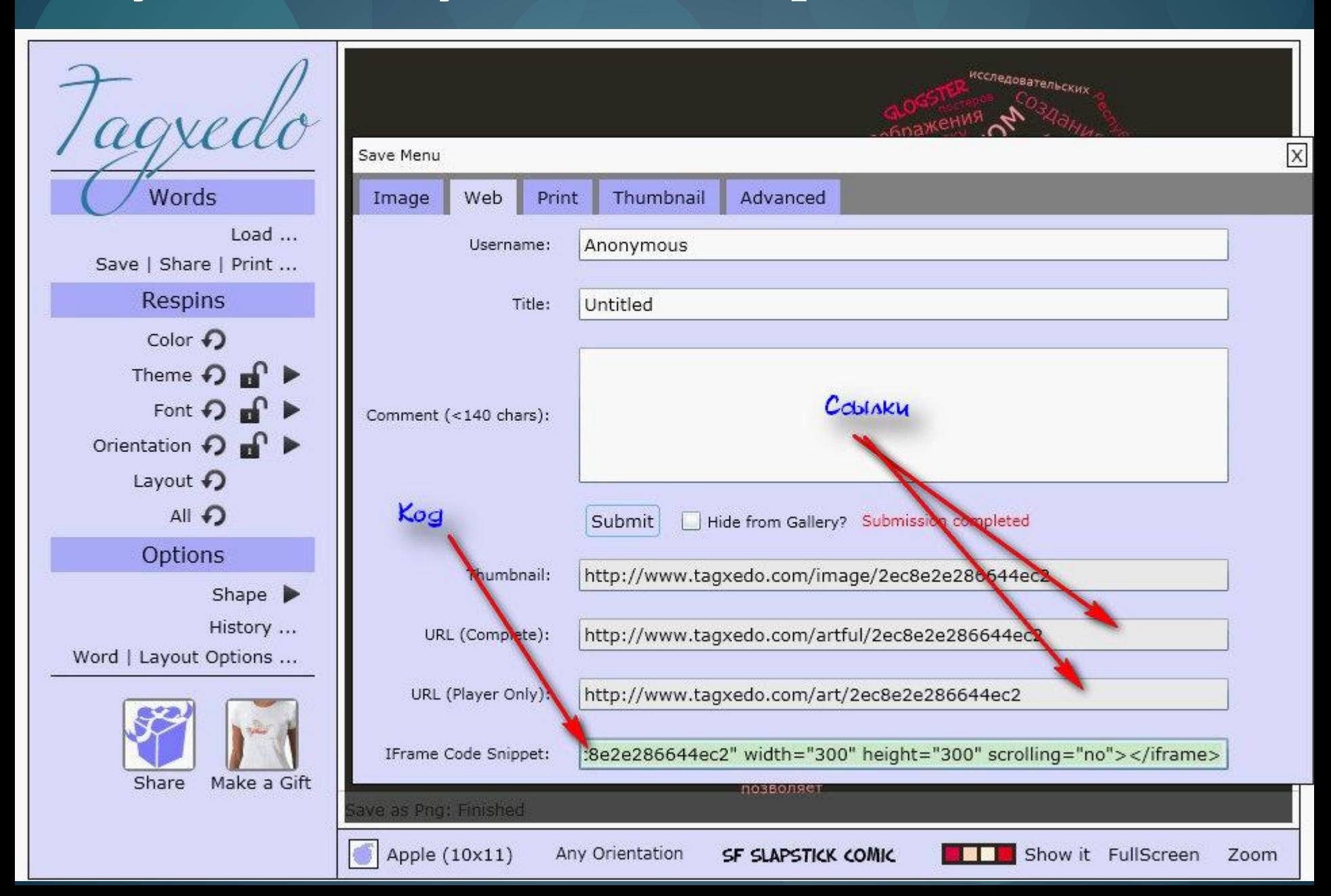